# **Informations à retenir :**

 **Environnement Linux :** accès au mode texte : **« Ctrl-Alt-F1 » ou F2,F3,F4,…** retour en mode graphique : **« Ctrl-Alt-F7 » ou F8, F9**

### **Paramètres du Serveur proxy pour accéder au web**

« proxy.ufr-info-p6.jussieu.fr » sur le port « 3128 »  $\rightarrow$  proxy http et https sur le port « 3128 » Utiliser ce serveur proxy pour tous les protocoles

**Passerelle pour atteindre les ressources de la PPTI :** « **ssh.ufr-info-p6.jussieu.fr** » **(en ssh sur le port 22)**

### **Espace disque autorisé pour votre home directory :**

 $En 13 \cdot 1000 M_0$ 

En L1 : 800 Mo En M1 : 1400 Mo  $En 12 \cdot 800 \text{ Mo}$  Fn M2  $\cdot$  2400 Mo

### **Symptômes d'un dépassement de quota :**

Le chargement du gestionnaire de fenêtres est lent Impossible d'ouvrir votre session en mode graphique Impossible d'enregistrer ou créer vos fichiers Impossible d'accéder au web depuis votre navigateur web

### **En cas de dépassement du quota d'espace disque :**

Il faut impérativement libérer de l'espace disque. Basculer en mode texte : Ctrl-Alt-F1 Après vous être authentifié, tapez « ncdu » ou « quota » pour connaître la taille de votre répertoire personnel. Supprimer le contenu de votre corbeille (.local/share/Trash) Vider le répertoire « .cache » Rechercher la présence de fichiers volumineux.

### **Quelques commandes appropriées :**

**du –sh** : donne la taille de votre home en Mo **du –sh. ??\*** : donne la taille des fichiers cachés **du \*** : donne la taille des fichiers et dossiers **ncdu** : affiche tous les fichiers par taille **rm [fichier]** : détruit le fichier spécifié **rm –rf [répertoire]** : détruit le répertoire et son contenu

**Pour toute anomalie ou dysfonctionnement, faites appel à l'équipe technique aux bureaux 1415-304 /306 / 402** 

**E** Coordonnéeset contacts utiles : **Licence d'informatique:** [http://www.licence.info.upmc.fr](http://www.licence.info.upmc.fr/) **[Master d'informatique :](http://www-master.ufr-info-p6.jussieu.fr/)** http://www-master.ufr-info-p6.jussieu.fr/ **[Site annuel du master d'informatique](http://www-master.ufr-info-p6.jussieu.fr/site-annuel-courant/) :**  http://www-master.ufr-info-p6.jussieu.fr/site-annuel-courant/ **[Faculté d'Ingénierie \(UF](http://www.ingenierie.upmc.fr/)R919) :**  http://ingenierie.sorbonne-universite.fr/fr/index.html **[Sorbonne Univers](http://www.upmc.fr/)ité :**  https://www.sorbonne-universite.fr/ **[Portail étudiant de l'U](http://www.etu.upmc.fr/)PMC :**  http://www.etu.upmc.fr/ **[Association étud](http://lmd.upmc.fr/)iante ALIAS :** 

https://alias-asso.fr/

**[En cas de blessure ou](http://www.aeip6.net/) problème de santé** 

Service de médecine de prévention : **01 44 27 30 11** 

 **En cas d'incendie ou d'accident grave**  Poste de sécurité : **01 44 27 55 55** ou le **18** 

**Plateforme Informatique ( PPTI ) :**  [https://www-ppti.ufr-info-p6.jussieu.fr](https://www-ppti.ufr-info-p6.jussieu.fr/) **Nous écrire :** ppti@ufr-info-p6.jussieu.fr **[Nous signaler un dysfonction](mailto:ppti@ufr-info-p6.jussieu.fr)nement :**  sospanne@ufr-info-p6.jussieu.fr **[En cas de problème](mailto:sospanne@ufr-info-p6.jussieu.fr) d'authentification :**  ppti-auth@ufr-info-p6.jussieu.fr **[Votre avis, vos idées nous intéresse](mailto:ppti-auth@ufr-info-p6.jussieu.fr)nt :**  ppti-bai@ufr-info-p6.jussieu.fr **[Objets perdus ou trouvés :](mailto:ppti-bai@ufr-info-p6.jussieu.fr)** objets.trouves@ufr-info-p6.jussieu.fr

Salles TME/libre-service accessibles : - du Lundi au Vendredi de 8h30 à 20h30 sans interruption

**SCIENCES**  Rédaction et conception nathalie.picot@sorbonne-universite.fr **SORBONNE** UNIVERSITÉ

m.

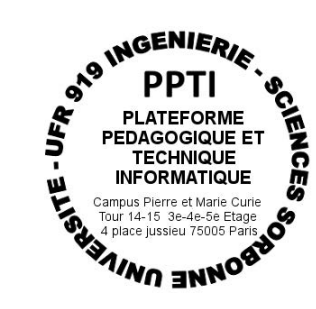

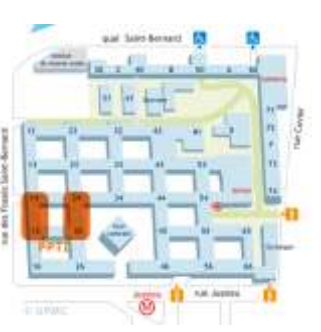

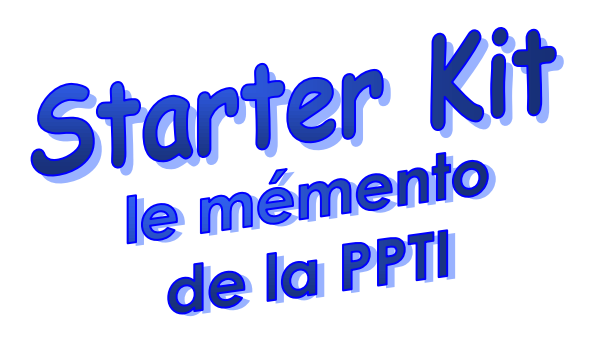

**Petit guide pour utiliser au mieux les ressources de la Plateforme Pédagogique et Technique d'Informatique (PPTI)**

> *Besoin d'un conseil, d'un logiciel pour vos projets, vous vous heurtez à un problème, venez nous voir aux bureaux 1415-304 ou 1415-402 !*

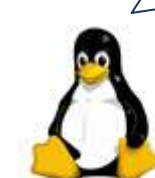

#### **Les salles TME / libre-service**

Les salles de Travaux sur Machine Encadrés (TME) sont au nombre de 20, équipées chacune de 15 à 20 machines, en double boot : **Windows Seven – DEBIAN Jessie 8 64 bits**. **Salles TME banalisées** 

ppti-14-301 : Libre-Service ppti-14-401: Libre-Service ppti-14-302 : Libre-Service ppti-14-403: Libre-Service ppti-14-303: Libre-Service ppti-14-406: Libre-Service ppti-14-305: Libre-Service ppti-14-408: Libre-Service ppti-14-307: Libre-Service ppti-24-302 ppti-14-308: Libre-Service ppti-24-304 **Salles TME dédiées aux enseignements du M2** ppti-14-407 : réservée à toutes spécialités de M2 ppti-14-409 : salle Mac réservée à toutes spécialités de M2 ppti-14-501 : réservée à toutes spécialités de M2 ppti-14-502 : réservée à toutes spécialités de M2 ppti-14-503 : salle dédiée à la spécialité M2 RES ppti-14-507 : salle dédiée à la spécialité M2 STL ppti-14-508 : salle dédiée à la spécialité M2 SAR ppti-14-509 salle réservée à toutes spécialités de M2

Seuls les 24 ordinateurs de la salle 1415-302\* restent accessibles à distance via ssh sous linux 24h/24. Toutes les autres machines s'éteignent chaque soir à 22h30.

(\*) **ppti-14-302-01.ufr-info-p6.jussieu.fr** à **ppti-14-302-24**

### **En cas de problème sur un ordinateur**

En cas de dysfonctionnement sur un ordinateur, merci d'envoyer un courriel à : [sospanne@ufr-infop6.jussieu.fr](mailto:sospanne@ufr-infop6.jussieu.fr) ou de le signaler au bureau 1415-304, 1415-306 ou 1415-402

**Planning d'occupation des salles TME** A consulter sur le site de la PPTI

#### **Informations sur les comptes Etudiants**

Tout étudiant en informatique dispose d'un compte et d'un espace disque sur notre plateforme. Cet espace disque sous la forme de répertoire principal (home-directory) est créé vide. Les droits d'accès affectés par défaut au répertoire principal, pour l'accessibilité des fichiers en travail collaboratif et des pages web créées par les étudiants pour leurs travaux pratiques permettent, pour son propriétaire, l'accès au home-directory, la lecture et l'écriture des fichiers et sous-répertoires qu'il contient ; pour les autres, l'accès au home-directory, la lecture des fichiers et sousrépertoires qu'il contient. Ces droits d'accès sont modifiables par le propriétaire pour les rendre plus ouverts ou plus restreints.

# **Accéder à son compte en salles TME**

Votre login correspond à votre n° de carte d'Etudiant Votre mot de passe est celui utilisé pour la e-scolarité et l'annuaire upmc. (Pour les chiffres : Ne pas utiliser le pavé numérique). Pour Windows : s'authentifier une 1ère fois sous Linux avant d'ouvrir votre session sous Windows.

# **Imprimer en salles TME/libre-service**

Toutes les imprimantes dans les salles TME permettent l'impression en recto-verso. **Nous vous conseillons vivement d'imprimer en recto-verso.** La PPTI met à votre disposition du papier que vous pouvez obtenir dans les bureaux 14-304 14-306 et 14-402 . Si l'impression lancée ne s'imprime pas :

**- inutile de lancer plusieurs fois le même job d'impression,**  - vérifier que votre job est dans la file d'attente,

- la led orange de l'imprimante indique l'absence de papier ou un bourrage papier ou encore l'absence de cartouche d'encre. En cas de problème s'adresser à l'équipe technique : 14-304/ 14-306 et 14-402

#### **Accéder au web en salles TME**

L'accès au web est possible via un proxy http. Configuration du proxy sur le navigateur web Firefox : Depuis le menu « Edition » sélectionner «Préférences» puis «Avancé» puis « Réseau », puis «Paramètres», cocher «Configuration manuelle du proxy» dans la rubrique « proxy http » : saisir : « **proxy.ufr-info-p6.jussieu.fr** » port « **3128** », cocher « utiliser ce proxy pour tous les protocoles », puis dans : « Pas de proxy pour : » saisir « localhost »

### **Editer vos pages web personnelles**

Pour éditer vos pages web, créer à la racine de votre compte un répertoire **public\_html** avec les droits en 755 et placez-y vos pages web et votre répertoire cgi-bin. La racine de votre home doit être en 755 afin qu'apache puisse traverser votre compte pour lire le contenu de public\_html. Pour visualiser vos pages web depuis un navigateur, vous avez deux solutions :

Un serveur apache installé en local sur chaque machine : <http://localhost/~login/votre-page-web>

Ne pas hésiter à consulter les logs du serveur apache accessibles en local :

 /var/log/apache2/access.log /var/log/apache2/error.log

# **Valider vos pages web**

Un validateur html pour vérifier la conformité de vos pages web avec le W3C (Markup validation Service) est accessible depuis cette url:<http://localhost/w3c-validator/>

#### **Données des utilisateurs en salles TME**

Vos données en salles TME sont accessibles aussi sur : - la passerelle « **ssh.ufr-info-p6.jussieu.fr** »

Les données hébergées sur votre compte sont soumises à un quota d'espace disque : voir au verso de cette page. Une sauvegarde incrémentale des données utilisateurs sous Linux et sous Windows est effectuée chaque nuit, si vous détruisez un fichier ou dossier en fin de journée, la version qui sera restaurée sera celle de la veille et vous perdrez donc vos modifications du jour. Tout document créé dans la journée ne pourra donc pas vous être restitué si vous le détruisez le même jour.

**En cas de perte de vos données** : dès l'incident constaté, ne pas attendre, il faut aussitôt nous avertir soit par mail soit en vous adressant directement au bureau 14-304 ou 14-306 et 14-402.

# **Atteindre son compte depuis l'extérieur**

Pour accéder aux données de votre compte Linux depuis un quelconque accès internet ou travailler de chez soi sur les machines des salles TME, il faut vous connecter à **« ssh.ufr-info-p6.jussieu.fr »** en utilisant le protocole SSH (22). «moi@chezmoi moi: ssh login@ssh.ufr-info-p6.jussieu.fr » Pour le transfert de fichiers ou répertoires, utiliser SCP Pour transférer un fichier sur votre compte à la PPTI  $\rightarrow$  « scp fichier login@ssh.ufr-info-p6.jussieu.fr : » Pour transférer un dossier sur votre compte à la PPTI → « scp –r dossier login@ssh.ufr-info-p6.jussieu.fr : » Depuis un environnement Windows, putty et pscp vous permettent d'utiliser ssh et scp. Télécharger putty et pscp depuis les « liens utiles » du site de la Plateforme.

# **Avoir chez soi le même environnement logiciel qu'en salles TME**

Nous mettons à votre disposition la distribution **DEBIAN Buster X86\_64** sur DVD pour vous permettre de bénéficier du même environnement système qu'en salles TME. Vous pouvez aussi télécharger une image virtuelle hébergeant l'environnement applicatif des salles TME depuis le site web de la PPTI. Concernant Windows, s'adresser à l'Equipe Technique (MSDNAA).

# **Consulter régulièrement le site de la PPTI** [https://www-ppti.ufr-info-p6.jussieu.fr](https://www-ppti.ufr-info-p6.jussieu.fr/)

Vous y trouverez notamment :

\*une foire aux questions (FAQ), des informations ponctuelles, \*les connexions à la Plateforme et le transfert de fichiers, \*un espace Etudiant, le planning des salles, etc…